# 創建帳號及用途

#### **Robo** 帳號能做什麼 **?**

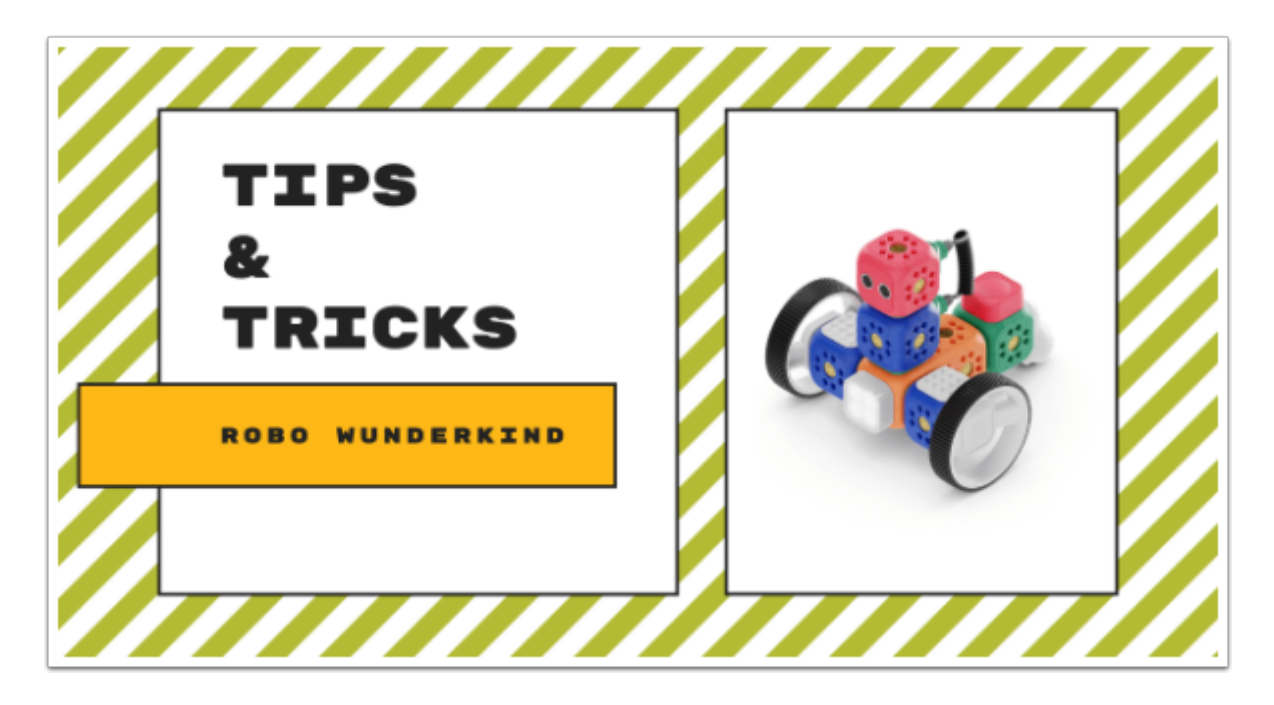

Robo Account 有分成2種 , 它們的功能各有不同。 個人 Account 的功能較廣,

teacher account 則用作給予學生登入之用。

個人 Account :

- 分享 project 給其他用家
- 可建立不同 profile 使用

教師 Account :

• 透過 class code 讓學生登入

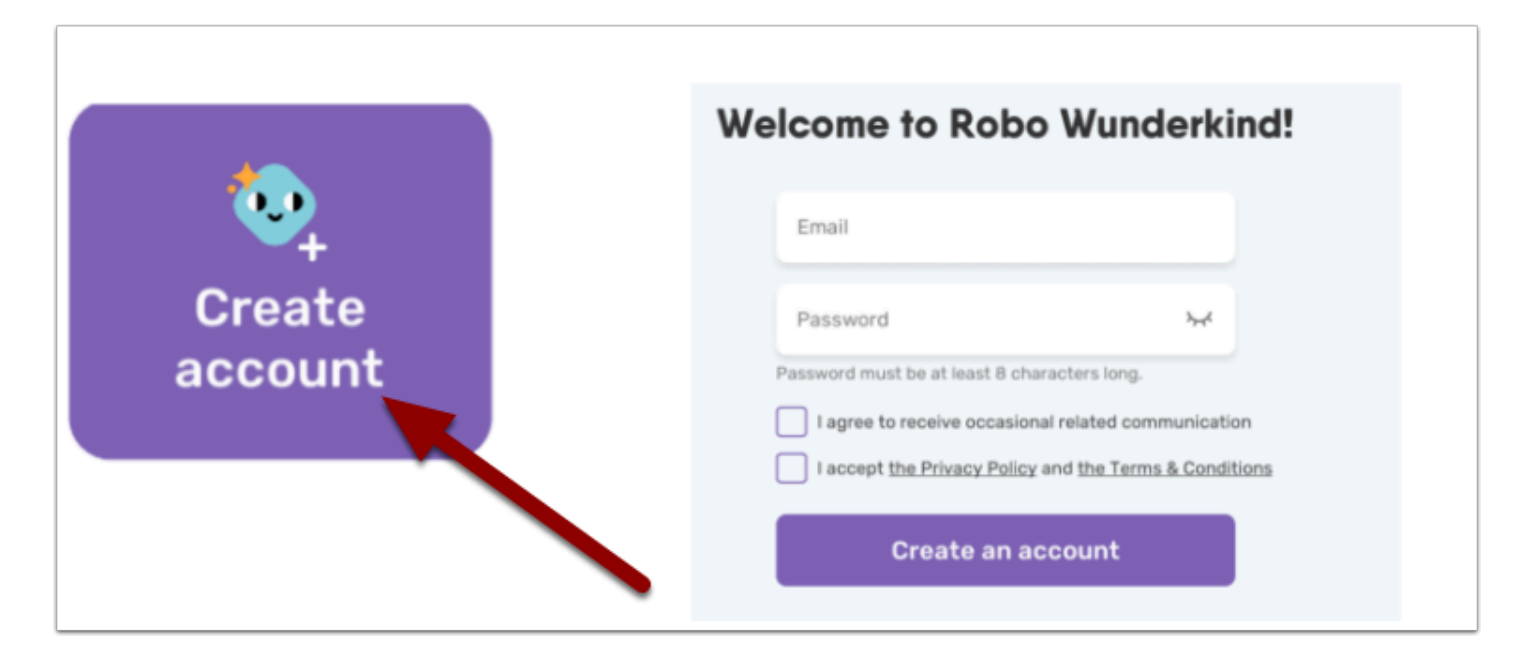

選「Create account」然後輸入 email 及密碼

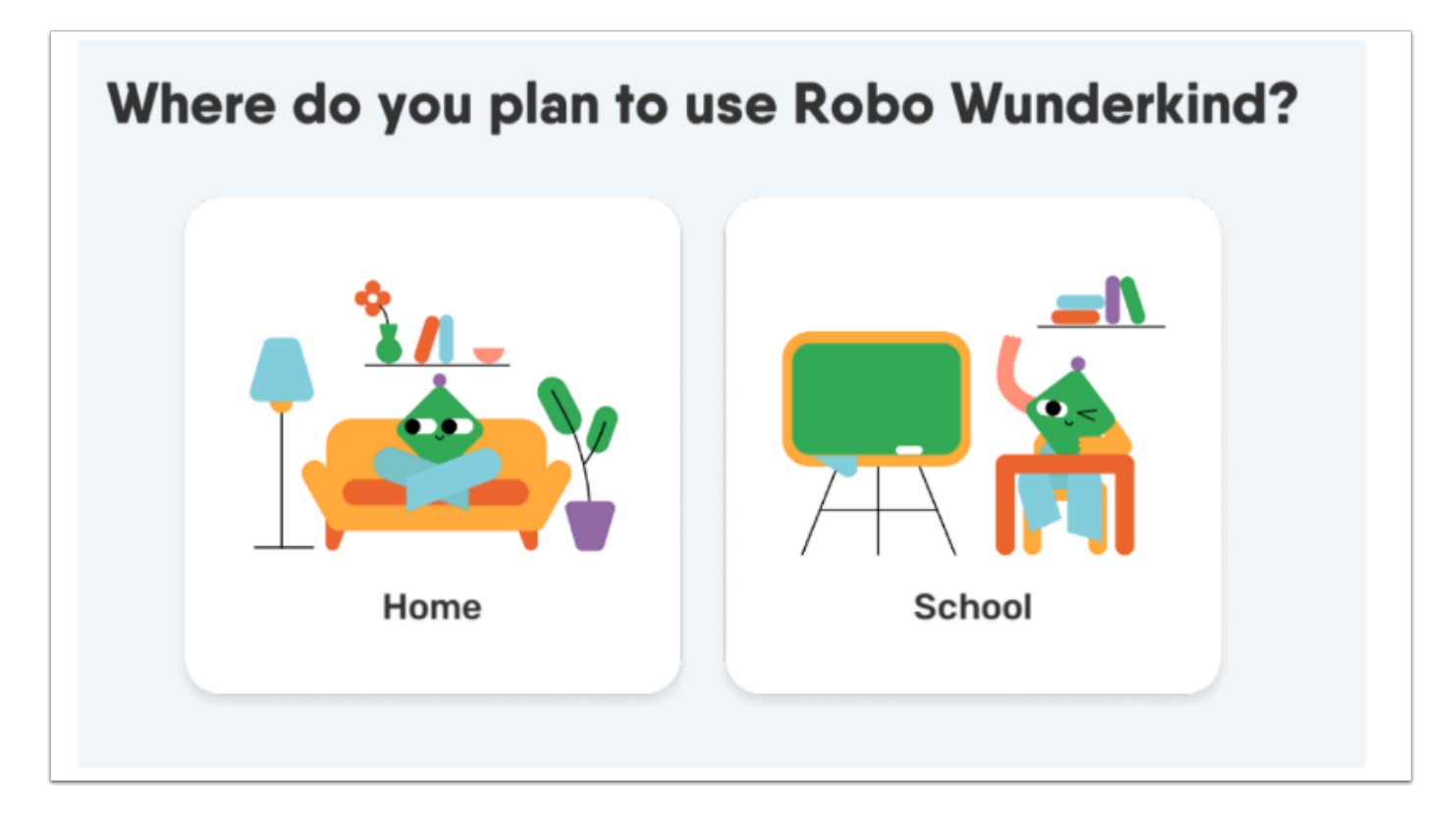

選擇 「Home | 個人」或「School | 教師」

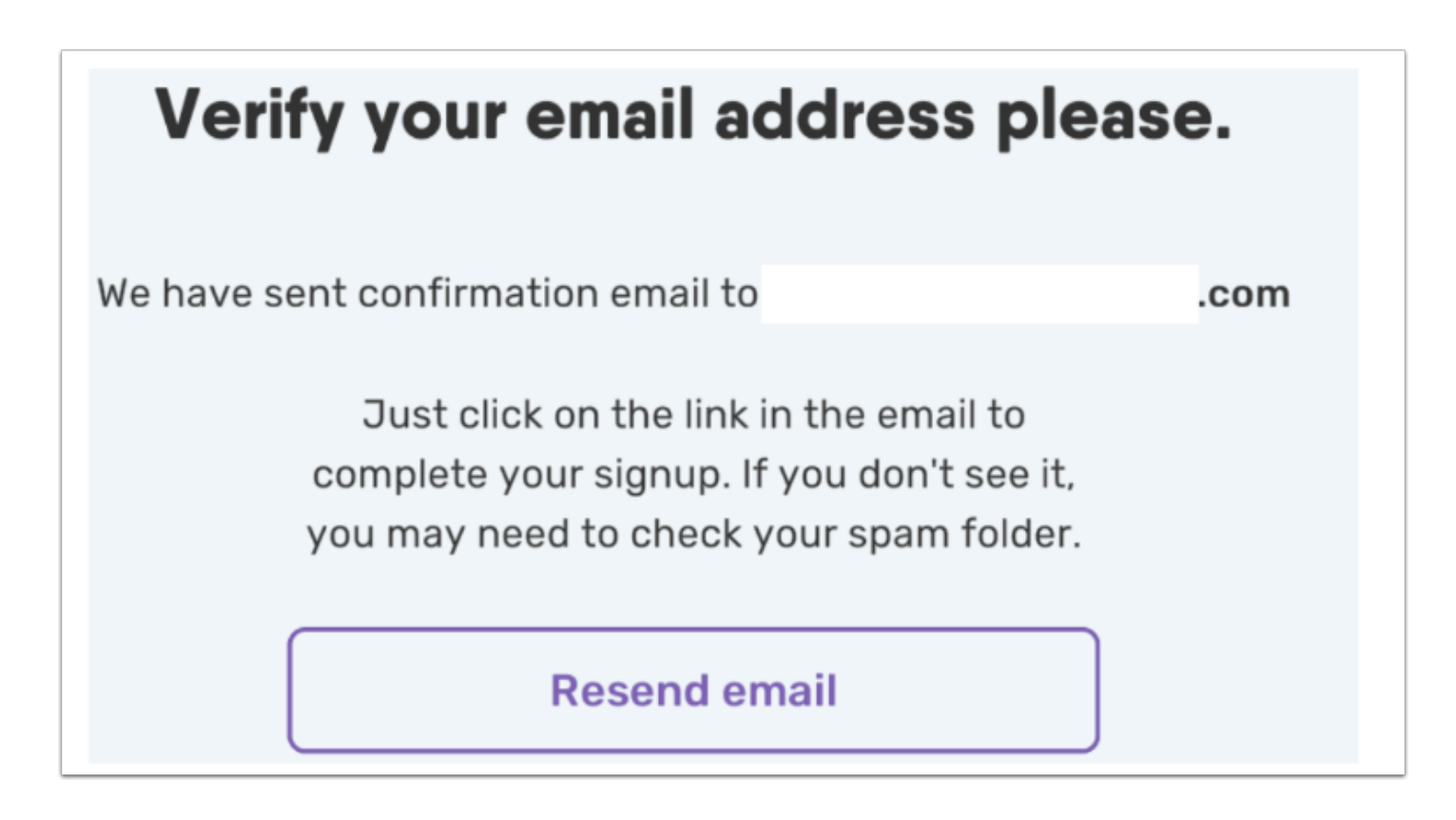

到 email 激活你的帳號

## **School Account :**

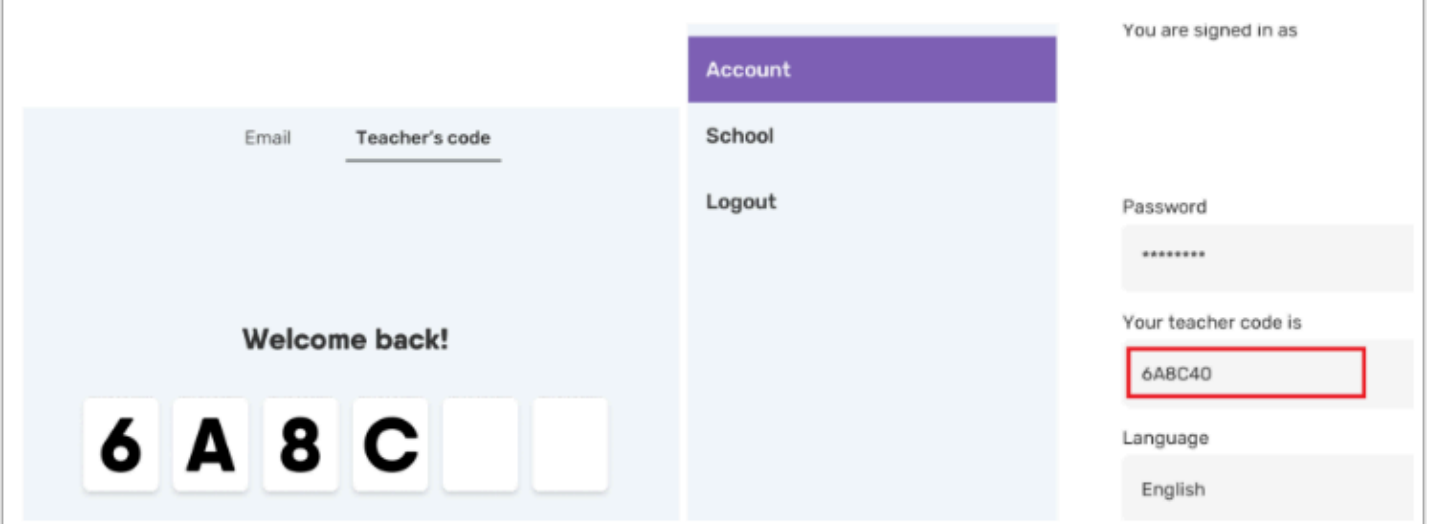

• 學生可利用 teacher code 登入

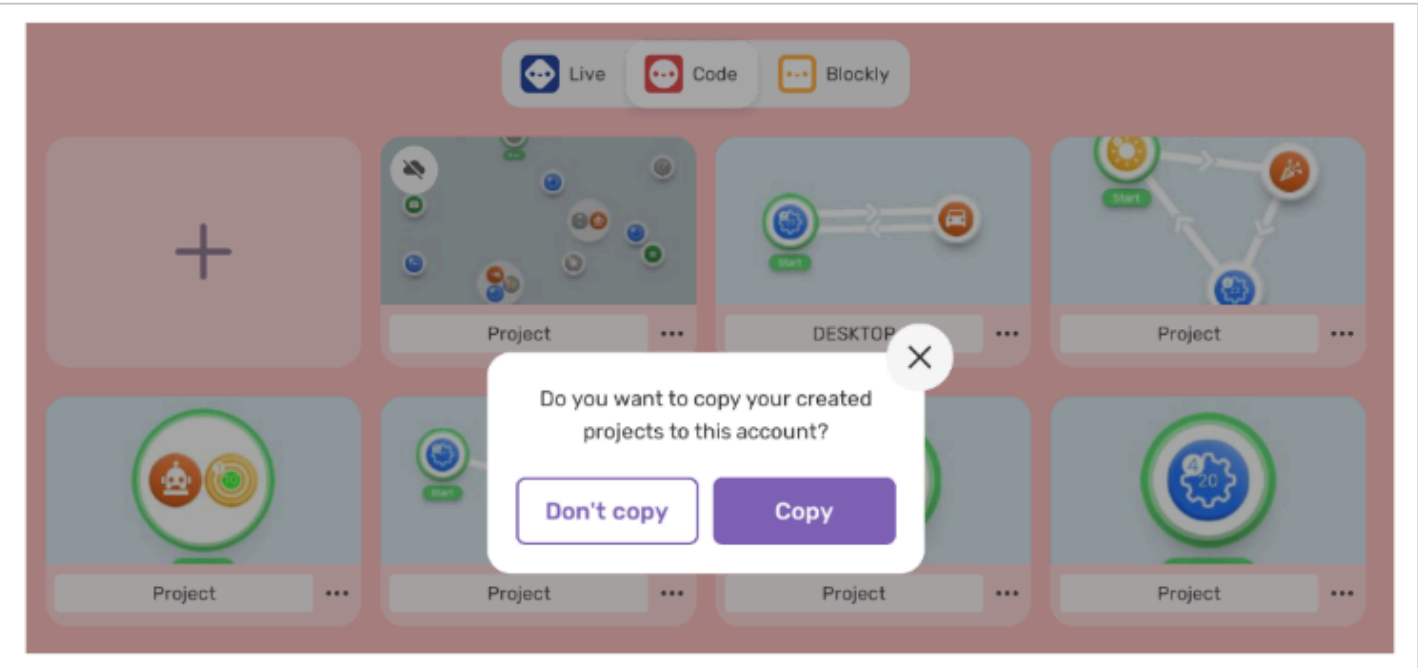

- 可把 project 儲存在 cloud
- 暫時還沒完善 , login as code 只能作登入用途
- 未來會增加 share project

### **Home Account :**

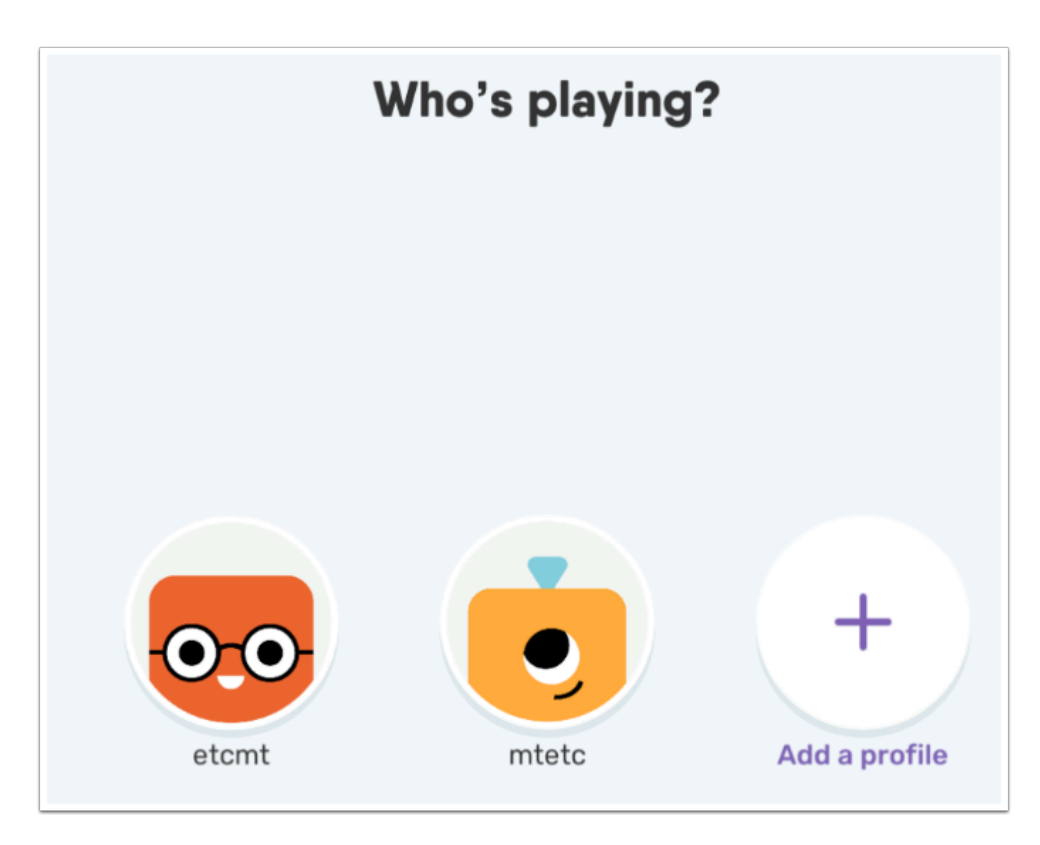

同一個 Home Account 可以創建多個 profile , 在開啟 Robo 時你能選擇使用那個 profile 遊玩

#### **File Sharing :**

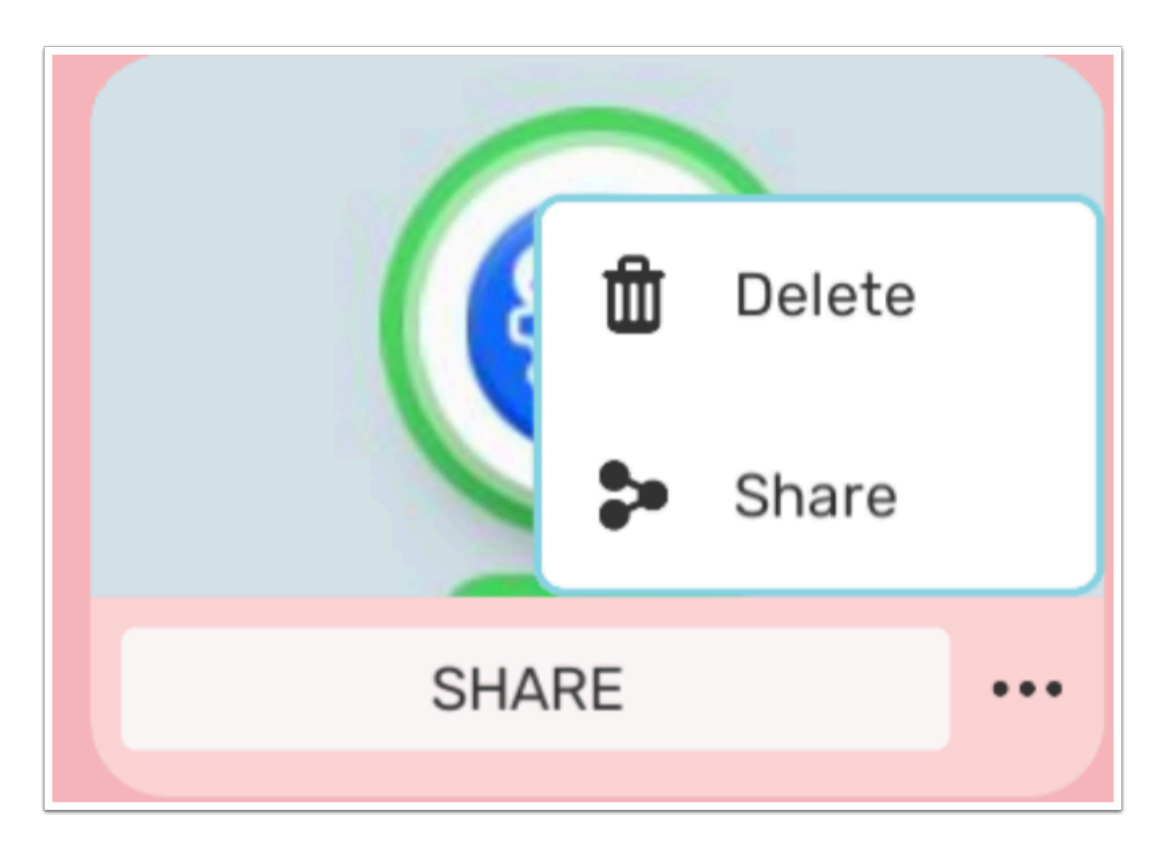

除了能把 Project 儲存在用戶上 , 還能 share project 給其他 Robo 用家

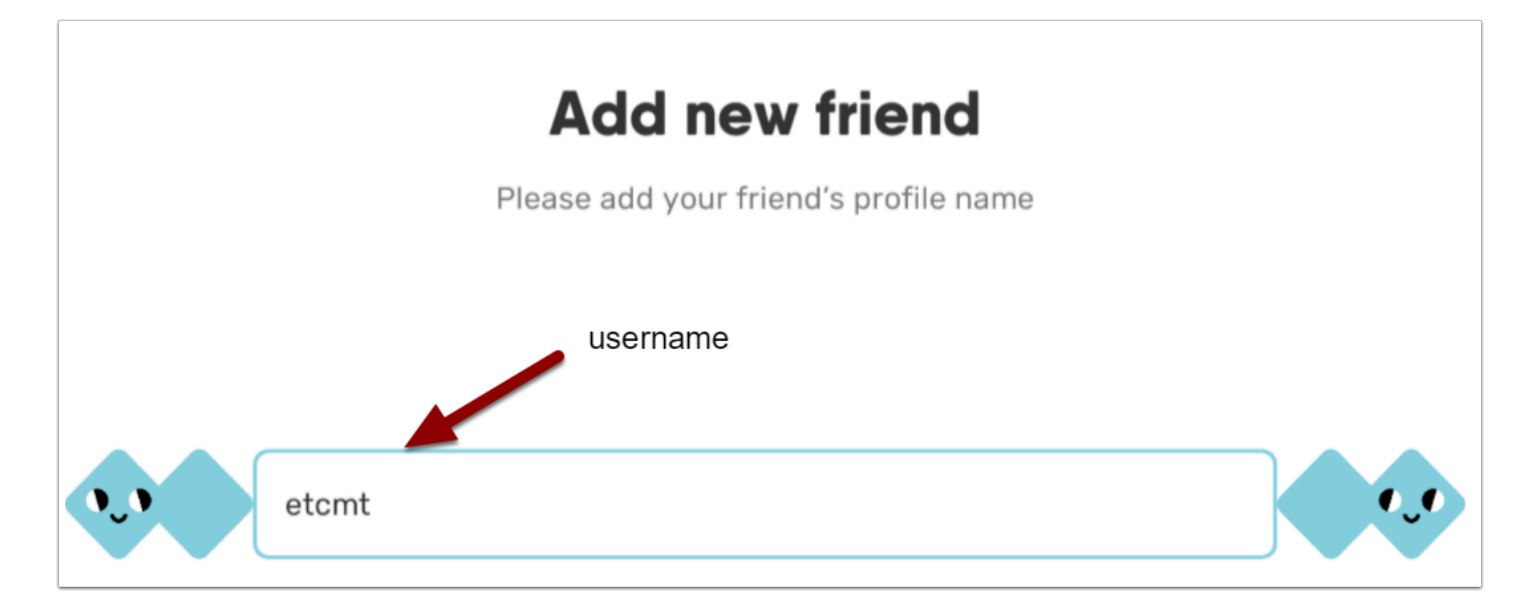

將要分享 project 的用家加入成朋友 , 只需輸入 username

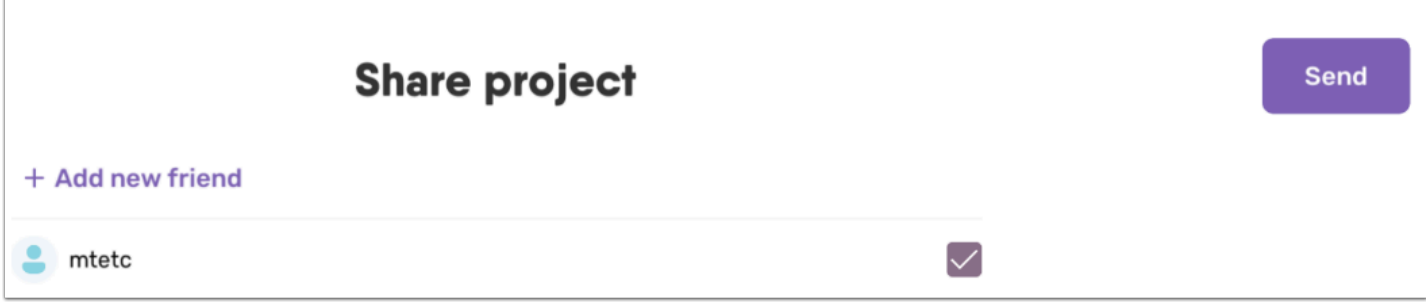

#### 勾選要分享的朋友 , 再按「Send」便能分享

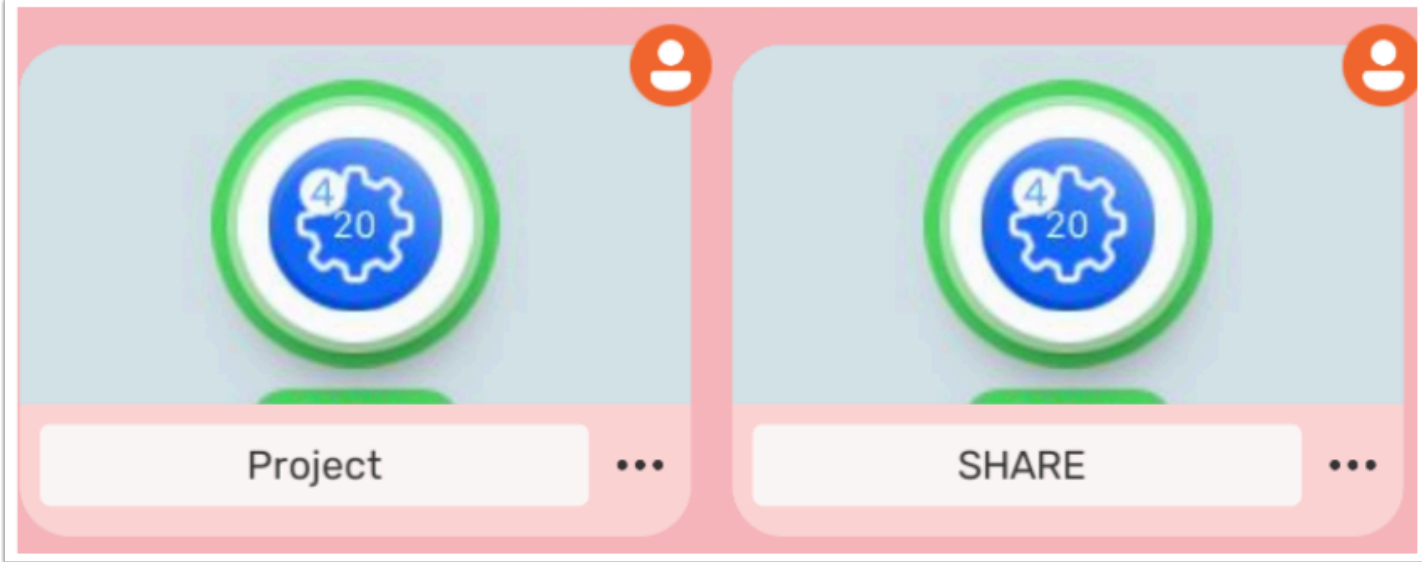

收到別人新分享的 project 右上角會出現「人形頭像」